## **Faire ses vœux d'orientation définitifs**

#### **Important :** cette manipulation ne peut se faire que depuis le **compte parent** de l'élève.

#### **Etape 1 :**

Se connecter à un compte parent de Pronote, puis cliquer sur « scolarité / services »

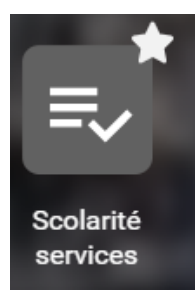

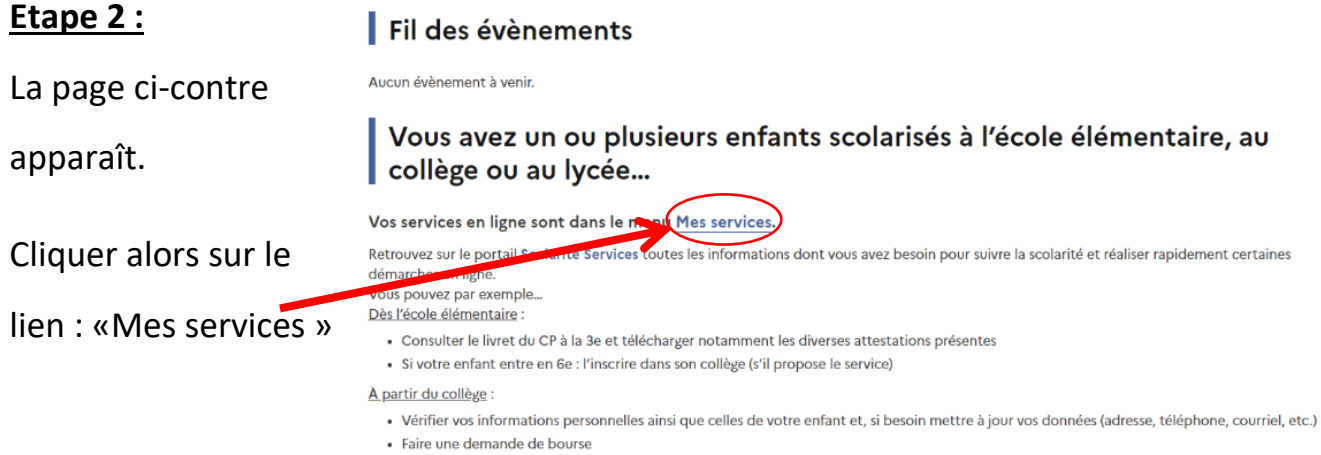

- · Suivre la phase d'orientation en fin de 3e
- · ... d'autres services peuvent être proposés par l'établissement de votre enfant
- Progressivement, le portail Scolarité Services s'enrichira de nouvelles fonctionnalités pour faciliter votre quotidien.

#### **Etape 3 :**

Si vous avez plusieurs enfants scolarisés, cliquer ici pour sélectionner l'élève concerné.

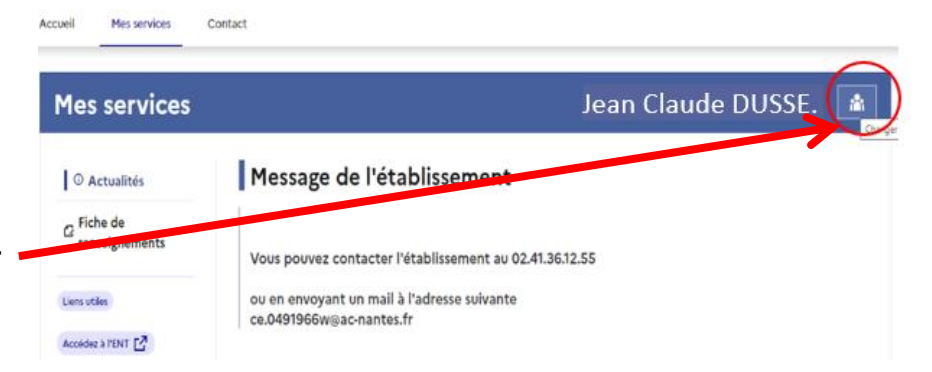

#### **Etape 4 :**

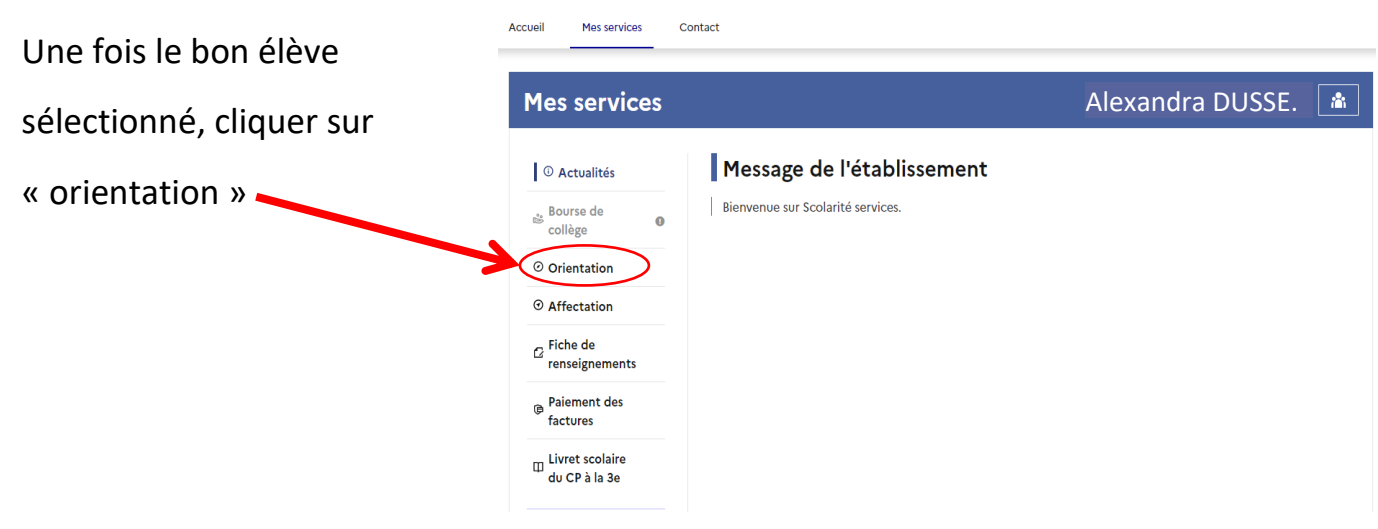

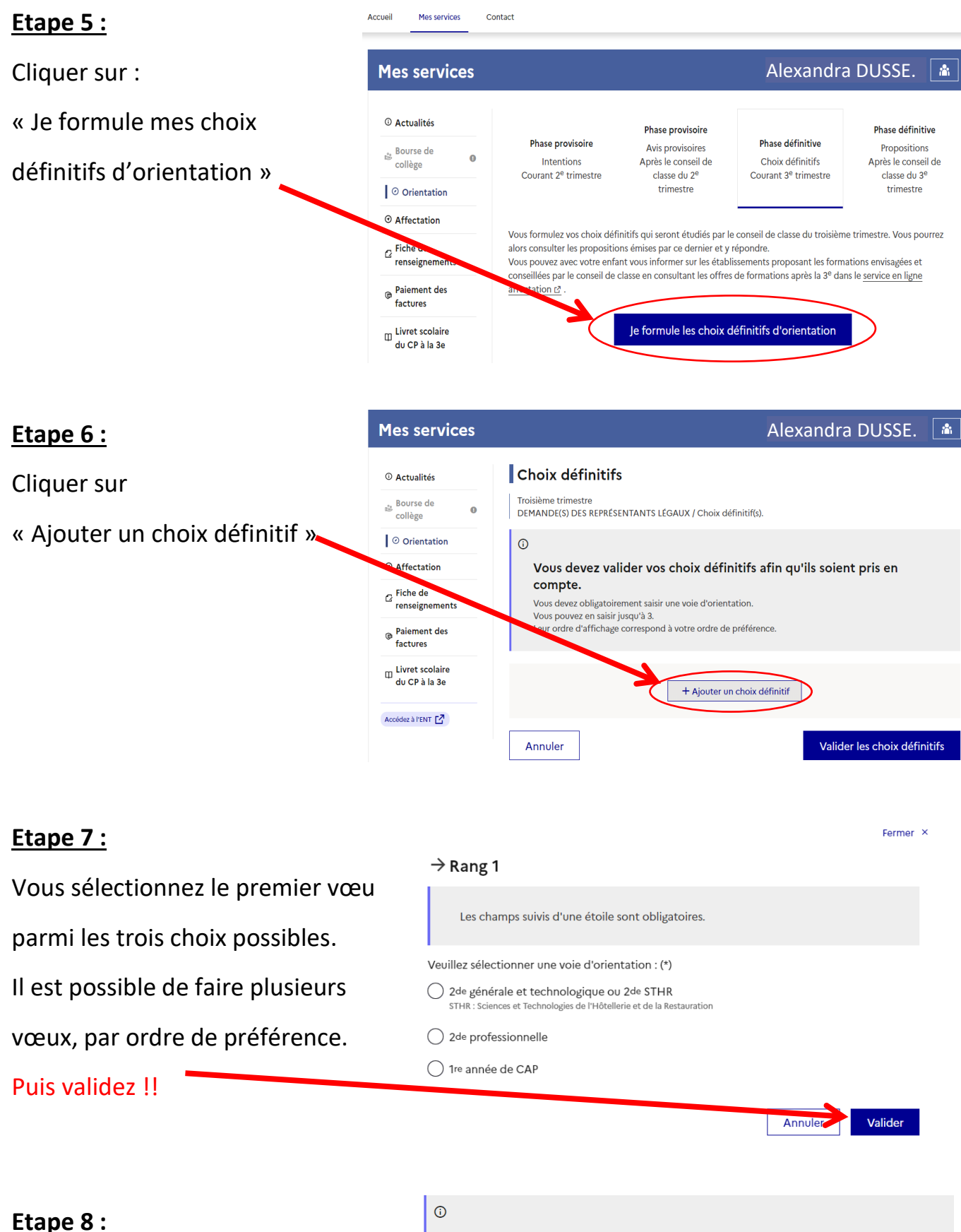

Un message indique que votre demande est bien enregistrée, elle est modifiable jusqu'au conseil de classe.

#### $\odot$ Vos choix définitifs ont bien été validés Un courriel de confirmation va être envoyé aux représentants légaux si une adresse électronique valide est indiquée dans leur fiche de renseignements. Vous pouvez modifier vos demandes d'orientation jusqu'à la fermeture du téléservice. 66 Nous souhaitons pour la rentrée prochaine : Rang 1  $2^{\sf{de}}$ générale et technologique ou  $2^{\sf{de}}$ STHR

Modifier les choix définitifs

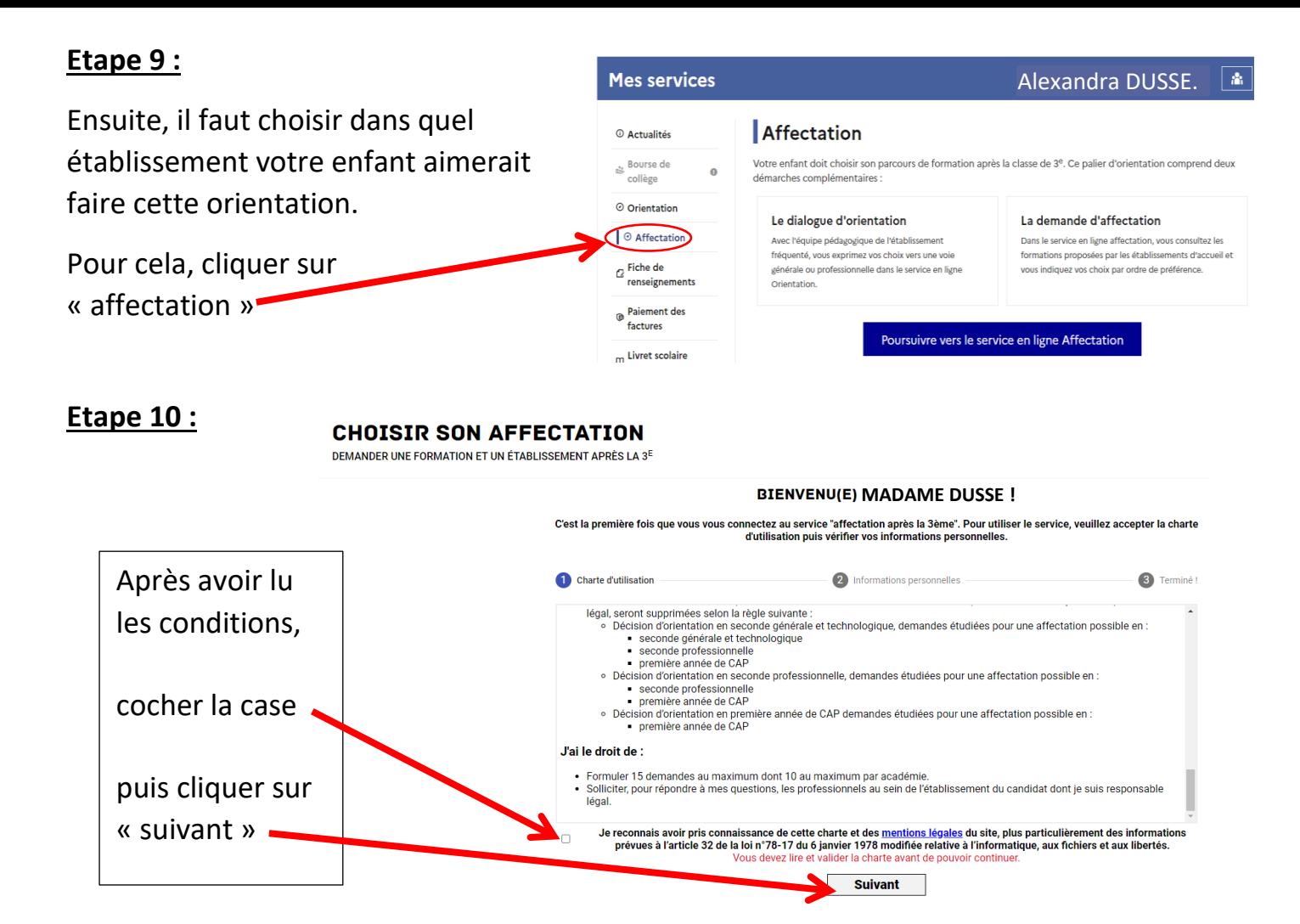

#### **Etape 11 :**

**CHOISIR SON AFFECTATION** DEMANDER UNE FORMATION ET UN ÉTABLISSEMENT APRÈS LA 3<sup>6</sup>

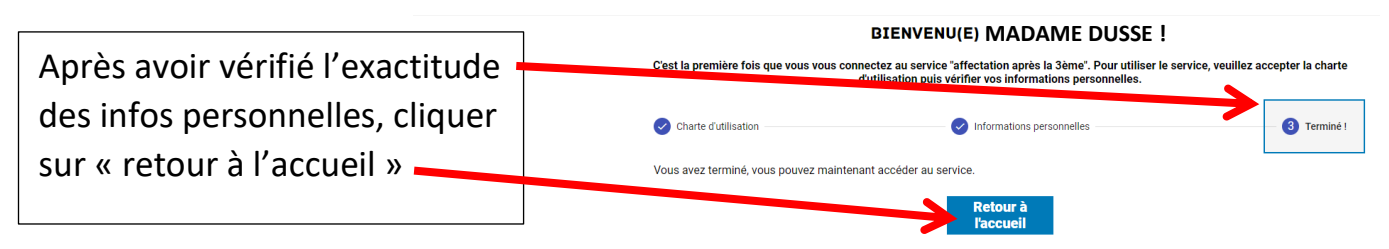

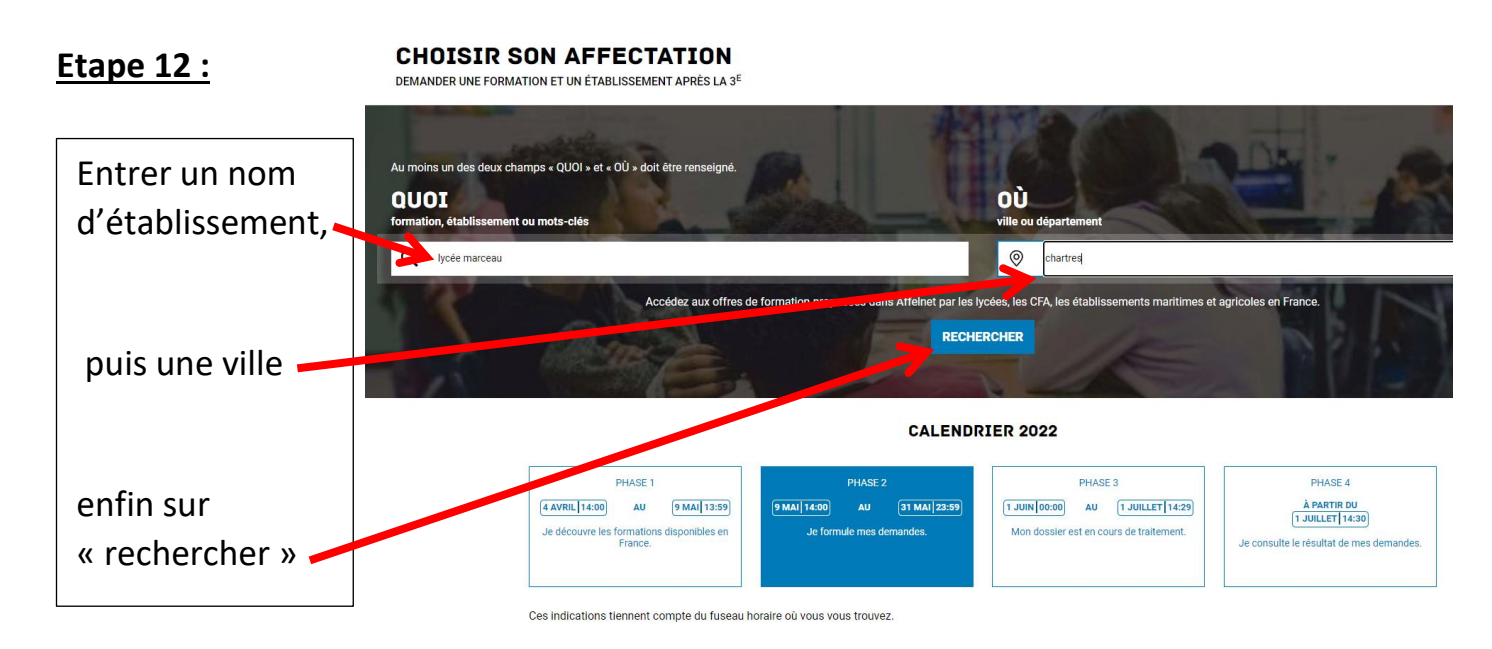

#### **Etape 13 :**

Une liste de formation apparaît, **CHOISIR SON AFFECTATION**  $\mathbb{R}$ DEMANDER UNE FORMATION ET UN ÉTABLISSEMENT APRÈS LA 3<sup>E</sup> Pour une orientation en 2nde G) Au moins un des deux champs « QUOI » et « OÙ » doit être renseign générale, vous DEVEZ faire ces 4 **QUOT** Novemarceau **OÙ** chartres RECHERCHER  $\otimes$ 5 offre(s) trouvée(s) entrespondant à vos crité **FILTRES AVANCÉS CLASSE DE SE** vœux au minimum : lycée Affiche mon ou mes Ivoée(s) de secteur  $\overline{6}$  Lycée I ப் lasse de seconde générale et technologique Marceau, Fulbert, Jehan de Vous venez d'ajouter une demande à votre liste<br>de veux d'affectation. Pour qu'elle sott prise en<br>compte, vous devez vous rendre sur la page "Vos<br>demandes" pour valider ou modifier la sélection<br>et terminer la procédure. Ou eur Public Scolaire Modalités particulières Beauce, Sylvia Monfort. Classe de seconde générale et technologique Pour une orientation en 2<sup>nde</sup> --<br>eur Public Scolaire Modalités particulières **VOIR ET VALIDER MES DEMANDES** pro, il faut sélectionner l'intitulé b Classe de seconde générale et technologique **AJOUTER D'AUTRES DEMANDES** des voies pro envisagées. Public Scolaire Moda Par exemple 2<sup>nde</sup> pro ASSP. seconde générale et technologique Ajouter des vœux (10 max) en **.**<br>11 Public Scolaire Modalités cliquant ici

### **Etape 14 :**

Attention à bien lire le vœu selectionné, surtout si votre enfant fait une des options suivantes l'an prochain (LCA latin-grec, Danse, Musique, Théâtre, Cinéma, Arts Plastiques). Par exemple, ci-dessous 2 vœux « ressemblants » mais différents ! (tous les deux au lycée Marceau, mais le 1<sup>er</sup> en option musique et le dernier sans option).

Enfin cliquer sur « voir et valider les demandes »

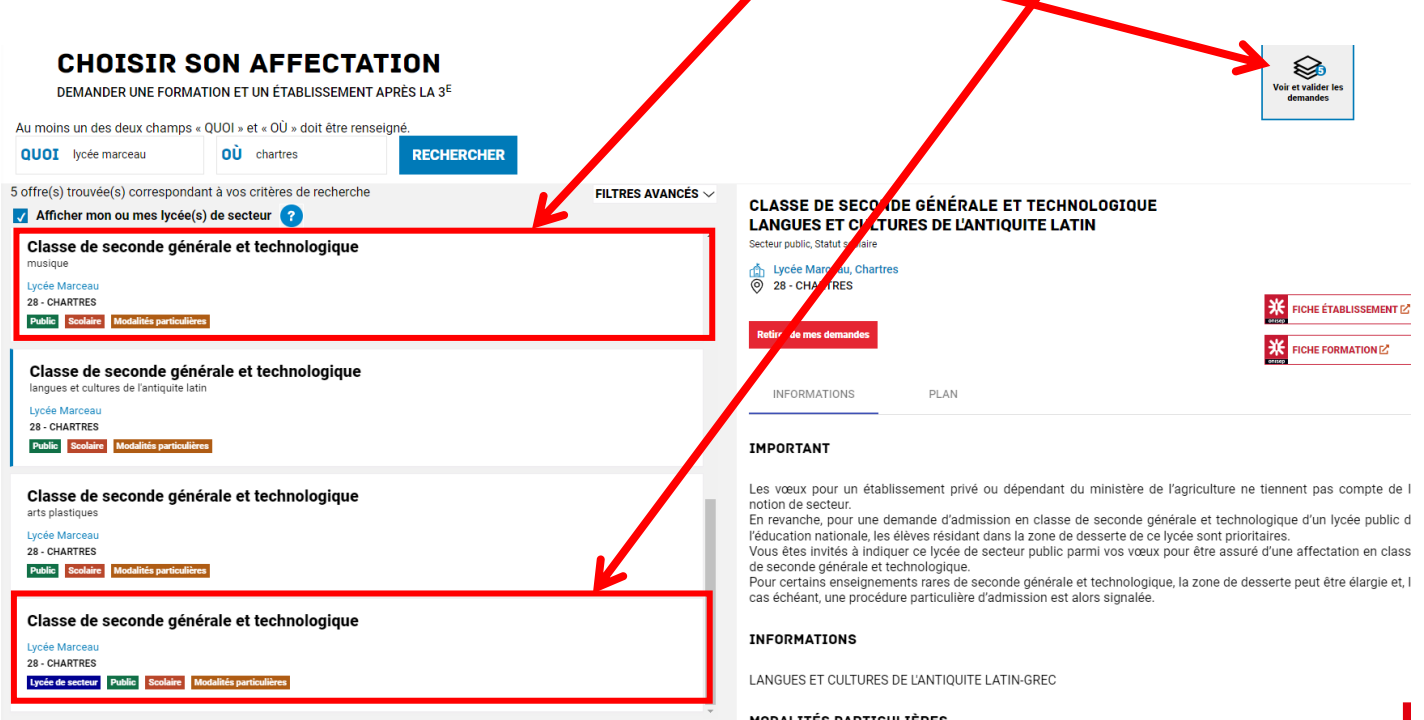

#### **Etape 15 : CHOISIR SON AFFECTATION** DEMANDER UNE FORMATION ET UN ÉTABLISSEMENT APRÈS LA 3<sup>6</sup> Une fois tous vos vœux **LES DEMANDES DE GRISON GABRIEL** + Retour à la page d'accueil sélectionnés, classez-les CLASSE DE SECONDE GÉNÉRALE ET TECHNOLOGIQUE **RANG1** Û langues et cultures de l'antiquite latin  $\bullet$  0 par ordre de préférence Lycée Marceau<br>28 - CHARTRES (avec ces flèches). CLASSE DE SECONDE GÉNÉRALE ET TECHNOLOGIQUE **RANG 2** Ô  $\bullet$ Lycée Marceau<br>28 - CHARTRES Puis cliquer sur « valider **CLASSE DE SECONDE GÉNÉRALE ET TECHNOLOGIQUE DAMC 3** 6 Q Lycée Jehan de Beauce<br>28 - CHARTRES les demandes ». **CLASSE DE SECONDE GÉNÉRALE ET TECHNOLOGIQUE RANG4**  $\bullet$ Lycée Fulbert<br>28 - CHARTRE Vous pouvez aussi enlever <u>NASSE DE SECONDE GÉNÉRALE ET TECH</u> **RANG** un vœu en trop en cliquant  $\bullet$ sur les poubelles. · Ajouter d'autres demandes

os demandes pour que la sélection soit prise en compte

**VALIDER LES DEMANDES** 

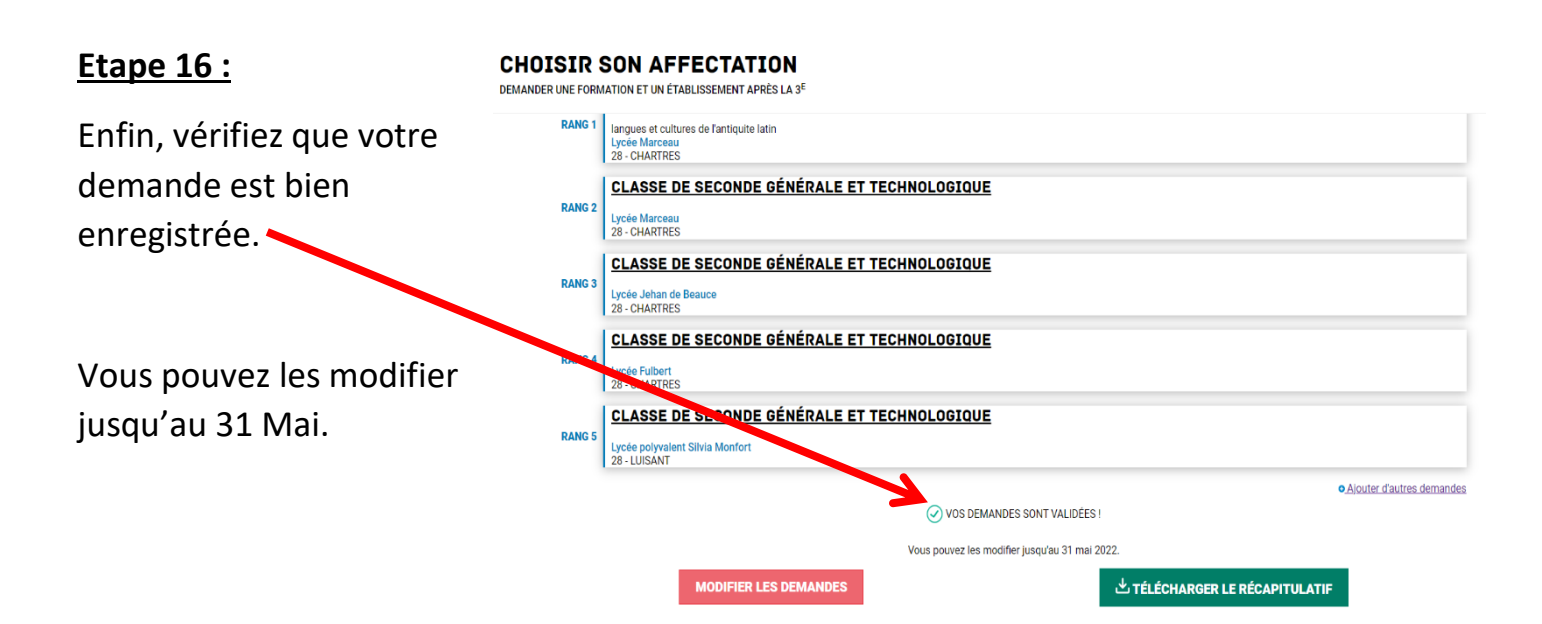

# FIN